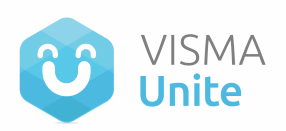

# **Tutorial: Agrega imágenes o videos a los comentarios y respuestas**

### **Escrito por Samyra Barbosa**

#### **Actualizado hace más de una semana**

La interacción en el muro de tu red social interna va a quedar mucho más entretenida con esta nueva funcionalidad, que permite agregar imágenes o videos cortos al comentar un posteo o responder a un comentario ya existente.

## **¿Cómo hacerlo?**

¡Es súper fácil! Desde la versión web (desktop) de tu plataforma, elige el posteo y luego haz clic en "Comentar" o en "Responder".

**Paso 1:** Selecciona el posteo al que deseas responder o comentar.

**Paso 2:** Luego, debes hacer clic en el ícono de la foto.

**Paso 3:** En este momento, vas a poder elegir la imagen o video (previamente guardado en tu computadora) que quieras agregar a tu comentario o respuesta.

**Paso 4:** Además de la imagen o video, también puedes sumar un texto a tu comentario/respuesta. Cuando esté todo listo, revisa el contenido y presiona "Enter" en tu teclado.

#### **Importante:**

- La medida ideal de las imágenes es de 792 píxeles (ancho) y hasta 594 píxeles (alto).
- Los videos no pueden superar los 60 segundos de duración y su formato recomendable es MP4, aunque la plataforma también reconozca la extensión MOV.